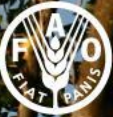

**Food and Agriculti** ganization of

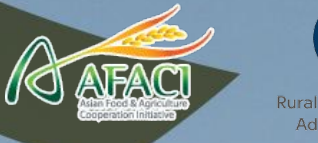

# **Preparation of soil profile data**

for digital soil mapping

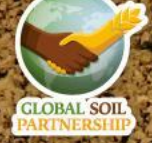

### **Table of contents:**

- ➔ [Introduction](#page-2-0)
- → [Import, explore and merge soil data](#page-6-0)
- **→** [Explore and clean the SOC data](#page-13-0)
- → [Explore and clean bulk density data](#page-18-0)
- → [Explore and clean coarse fragments data](#page-21-0)
- → **[Pedotransfer functions](#page-22-0)**
- → [Estimating target depth](#page-32-0)
- **→ [Calculating organic carbon stock](#page-33-0)**
- → [Transforming the data](#page-35-0)
- **→ [Calculating organic carbon stock](#page-33-0)**
- → [Splitting the data](#page-39-0)
- → [Conclusions](#page-41-0)

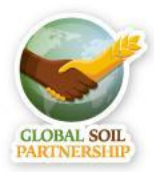

# <span id="page-2-0"></span>**Introduction**

- In this course we will use the **training data** from the Macedonian Soil Information System Database (MASIS - FAO 2015).
- The data can be found in the **Training Material** folder
- The course will provide step-by-step guidance to map soil properties, using the example of **SOC stocks**. Same procedure may be followed for mapping other properties.
- For each of the steps we will create an **R script**:
	- 1. Preparation of soil profile data
	- 2. Preparation of environmental covariates
	- 3. Modelling with Regression Kriging
	- 4. Modelling with Random Forest
	- 5. Validation and Uncertainty

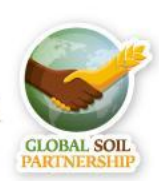

EduSoils e-learning soil educational platform

### **Let's get started!**

- Open R-studio and create a new script
- Save it as 'Data preparation profiles'
- Set the working directory

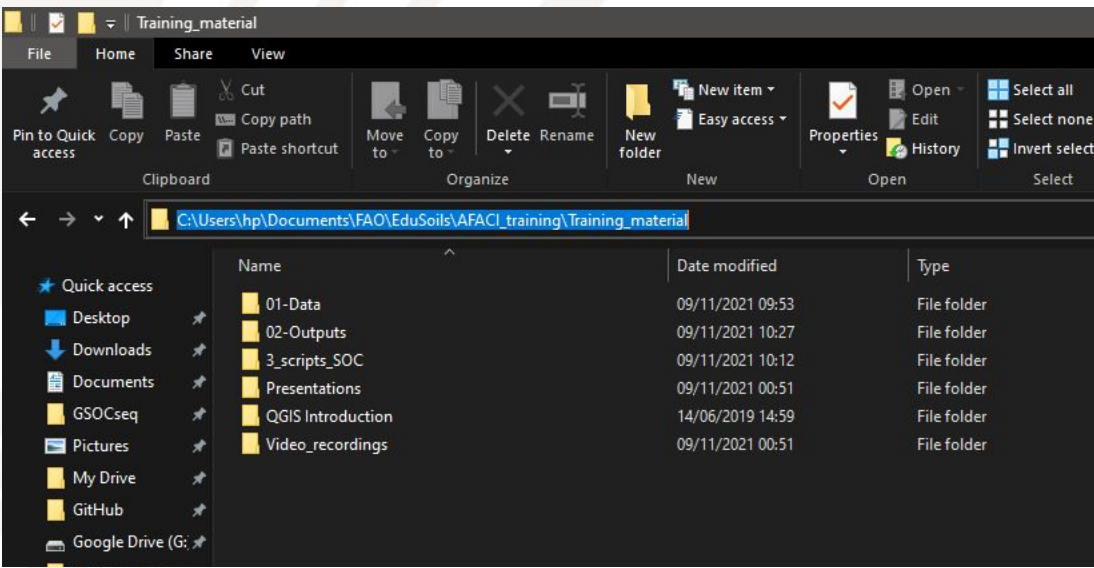

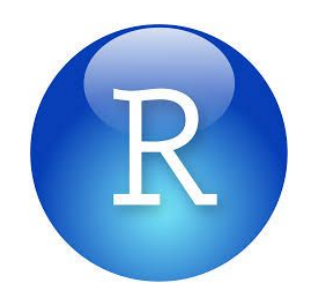

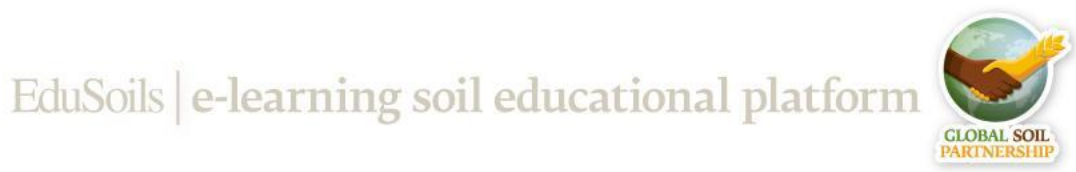

### **Let's get started!**

- Open R-studio and create a new script
- Save it as 'Data preparation profiles'
- Set the working directory

EduSoils e-learning soil educational platforn

# Set working directory

setwd("C:/Users/hp/Documents/FAO/EduSoils/AFACI\_training/Training\_material")

● don't forget to change the single **\** to a double one **\\** or to **/**

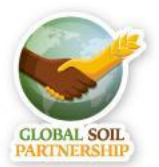

### **Soil Profile Data**

- The first task is to preparing the soil profile data
- Usually, profile data comes in separate 2 tables:
	- A table with profile location and description;
	- A table with all horizons and associated soil properties;
- We will have to **merge** these data into a data set;
- Then, we will need to **explore, check and clean** the data!

#### *The quality of the input data is what defines the quality of the final map!*

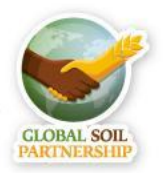

EduSoils e-learning soil educational platforn

# <span id="page-6-0"></span>**Import soil layers (horizons)**

# Import soil layers (horizons) data from a .csv table

dat\_layers <- read.csv(file = "01-Data/horizons.csv")

# Explore the data

str(dat\_layers)

● In the console you can see the 'data frame' structure and all the attributes that

are included in the table

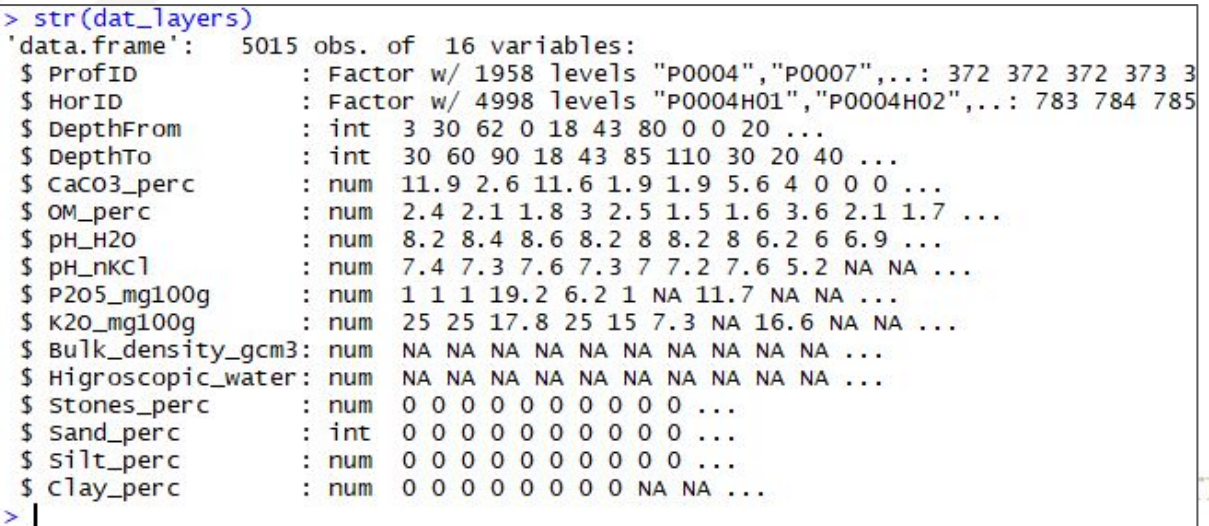

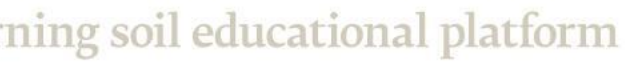

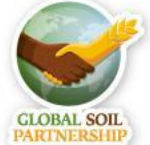

# **Explore soil layers (horizons)**

● To open the imported table you may click on the **dat\_layers** in top-right 'Data' window or type:

View(dat\_layers)

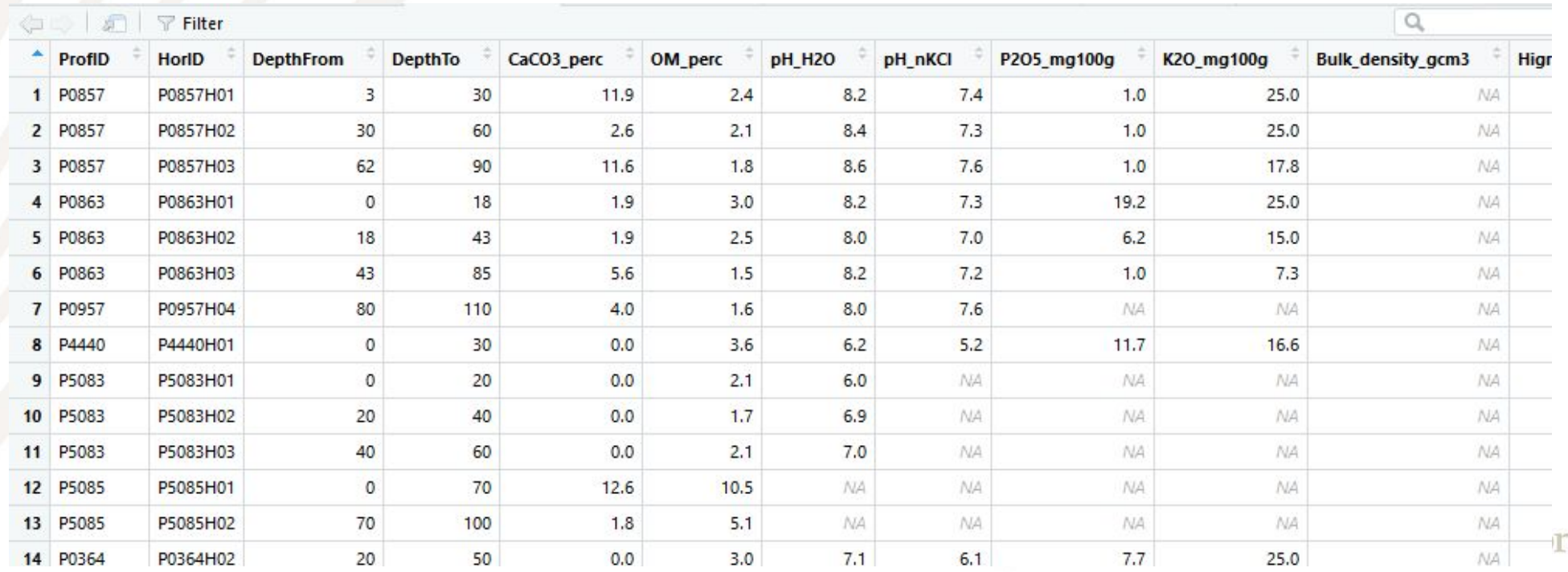

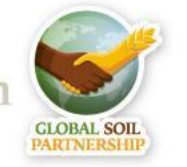

## **Explore soil layers (horizons)**

Run the summary of dat\_layers

summary(dat\_layers)

**Question 1:** What's the **mean** value of organic matter content (**OM\_perc**)? **Question 2:** How many missing values (**NAs**) are there in bulk density (**Bulk\_density\_gcm3**)?

EduSoils e-learning soil educational platform

**Question 3:** Do you see anything unusual in the data? Any possible errors?

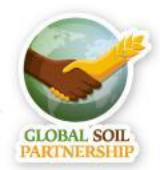

# **Import soil profile locations**

# Import site-level data from a .csv table

dat\_sites <- read.csv(file = "01-Data/site-level.csv")

# Explore the data

str(dat\_sites)

summary(dat\_sites)

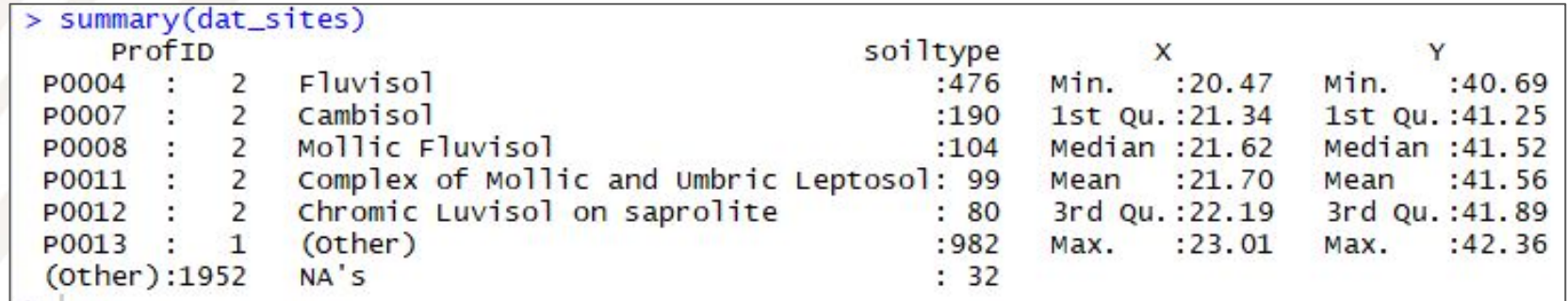

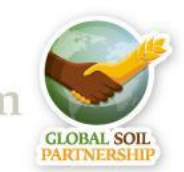

### **Remove duplicate points**

Test the data for duplicate points, based on columns 1 (ProfID), 3 (X) and 4

(Y).

# Remove duplicate profiles

```
test <- duplicated(dat_sites[c(1,3,4)])
```
summary(test)

**Question:** How many duplicate points are there??

EduSoils e-learning soil educational platform

Remove duplicate points from the table

dat\_sites <- dat\_sites[!duplicated(dat\_sites[c(1,3,4)]),]

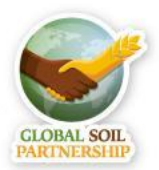

#### **Merging data frames**

Now we can merge the horizon data with profile locations by the profile identifier (ProfID).

```
# Merge site-level data with soil layers (horizons) data
dat <- merge (x=dat_sites, y=dat_layers, by="ProfID")
summary(dat)
names (dat)
```
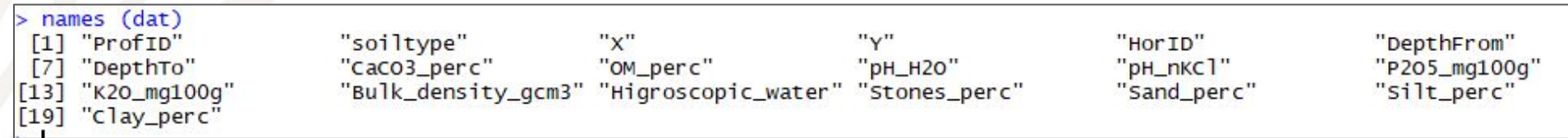

The new data frame (dat) has both the information about profile (soil type, X, Y), and all the data from the horizons)

# **Selecting the data for modelling**

- In this exercise we will model Soil Organic Carbon Stocks (OCS) for the topsoil layer of 30cm.
- *● OCS = d \* BD \* SOC \* CF*

```
where: OCS = soil organic carbon stock \lceil \text{kg/m2} \rceil, SOC = soil organic carbon \lceil q/k g \rceil, d = depth
class [m], BD = bulk density [kg/m3]
```

```
# Note that SOC is OM*1.724 (OM - organic matter)
dat <- data.frame(id=dat$ProfID,
                 X=dat$X,
                 Y=dat$Y,
                 soil=dat$soiltype,
                 top=dat$DepthFrom,
                 bottom=dat$DepthTo,
                 SOC=dat$OM_perc/1.724,
                 BLD=dat$Bulk_density_gcm3,
                 CRF=dat$Stones_perc)
```
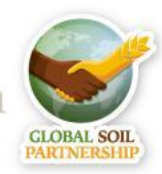

### <span id="page-13-0"></span>**Explore and clean the SOC data**

# Explore and clean the SOC data

summary(dat\$SOC)

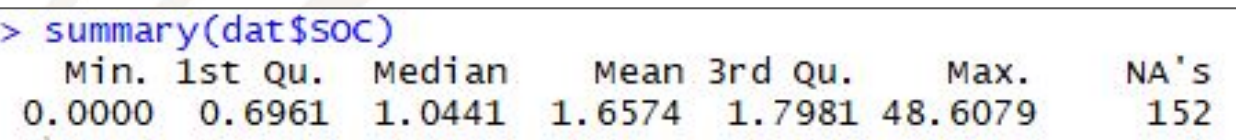

We cannot use points where SOC is **NA** or **0**. They should be removed:

dat <- dat[!is.na(dat[,"SOC"]),] # remove NA values

dat <- dat[dat\$SOC>0,] # remove 0 values

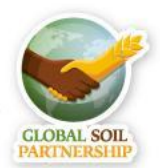

EduSoils e-learning soil educational platform

#### **Outliers**

- **Outliers** are data values that differ greatly from the majority of a dataset;
- They can be **errors**, or they can be correct, but **unusual values**
- Outliers can be formally defined using **interquartile range (IQR)** (difference between 1st and 3rd quartiles). If the value is 1.5 x IQR lower than 1st quartile, or 1.5 x IQR higher than 3rd quartile, then such value is an **outlier**.
- **Histograms** can help to visually identify outliers
- **Box-plot** is the best tool to identify outliers (visually and automatically)

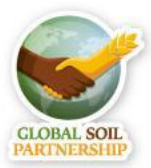

EduSoils e-learning soil educational platform

# **Identifying outliers**

# Explore SOC data, identify outliers

summary(dat\$SOC)

hist(dat\$SOC, breaks=100)

summary(dat\$soc) Median Mean 3rd Qu., Min. 1st Qu. Max.  $0.0580$   $0.6961$   $1.1021$   $1.6602$   $1.7981$   $48.6079$ **Histogram of dat\$SOC** 1500 1000

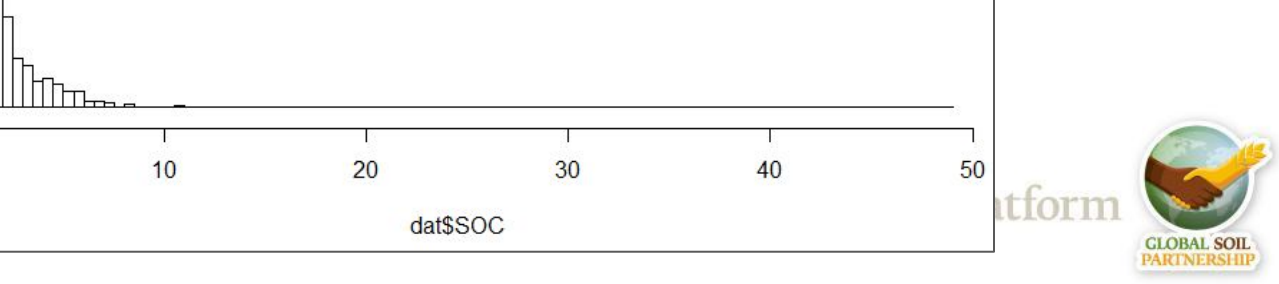

International Training on Digital Soil Property Mapping and Information Delivery, 15-19 November 2021, Yi Peng & Isabel Luotto

Frequency

 $500$ 

 $\circ$ 

 $\mathbf{0}$ 

# **Identifying outliers with boxplot**

boxplot(dat\$SOC, horizontal=TRUE)

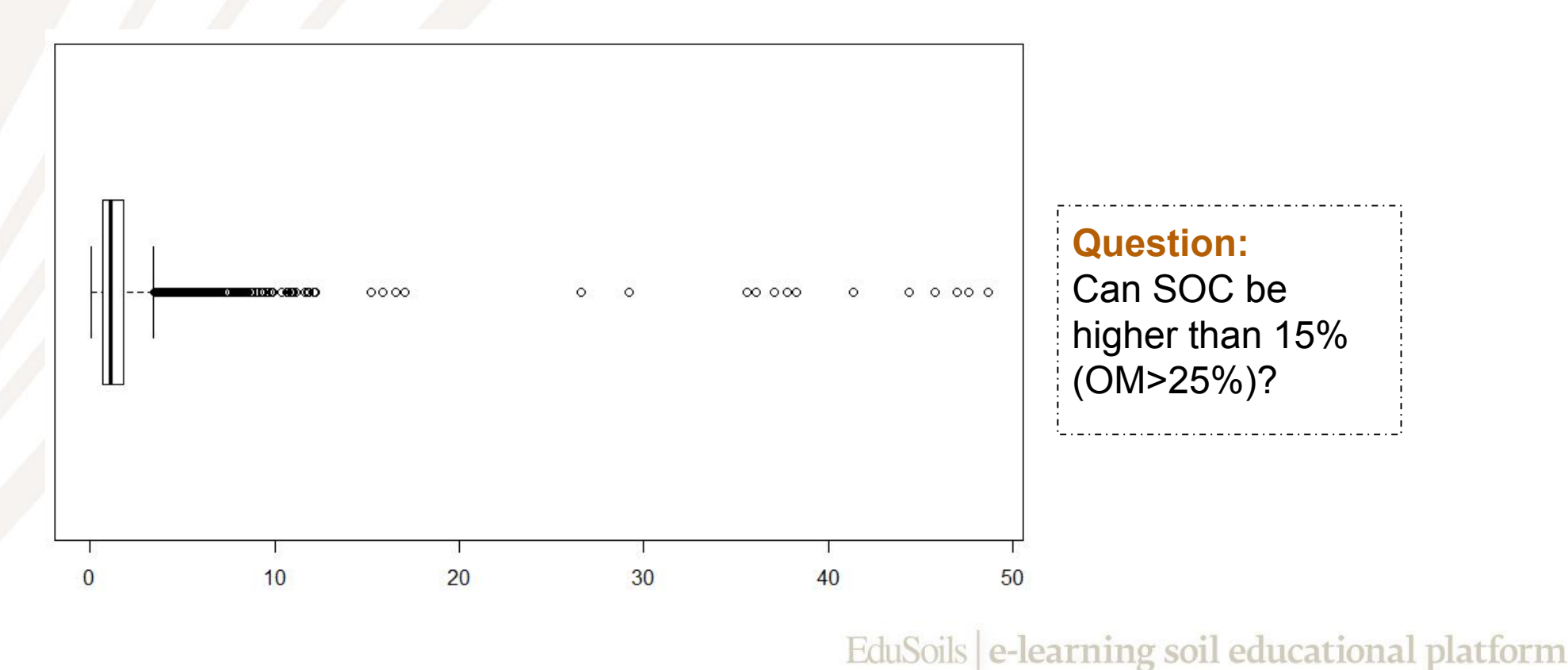

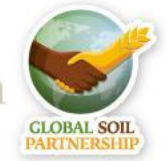

#### **Exploring outliers**

● Let's explore, which soil types have very high SOC values

summary(dat[which(dat\$SOC>15),])

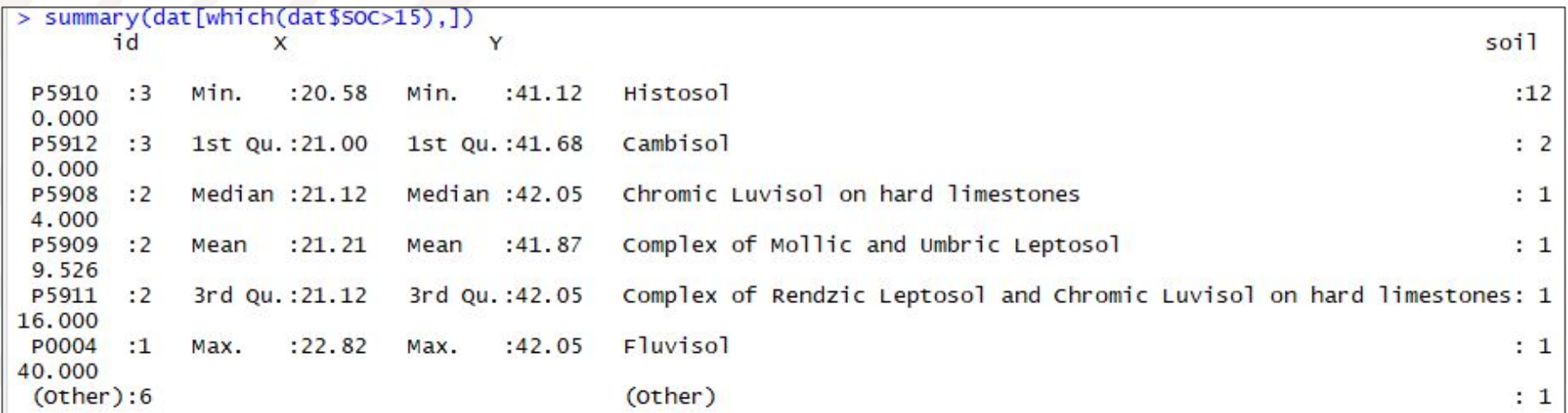

# We will remove all non-histosols with atypically high SOC as outliers

dat <- dat[!( dat\$SOC>15 & dat\$soil!='Histosol'),]

EduSoils e-learning soil educational platform

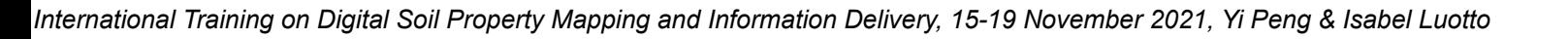

#### <span id="page-18-0"></span>**Explore bulk density data**

#### # Explore bulk density data, identify outliers

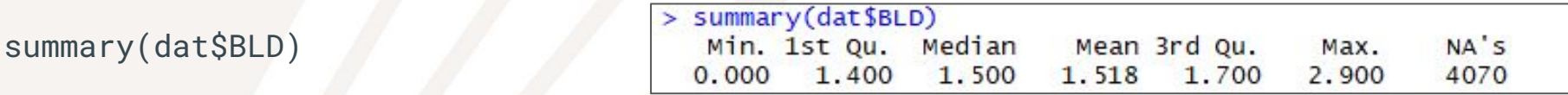

dat\$BLD[dat\$BLD==0]<-NA # bulk density cannot be 0, it must be NA

hist(dat\$BLD, breaks=50)

**Histogram of dat\$BLD** 

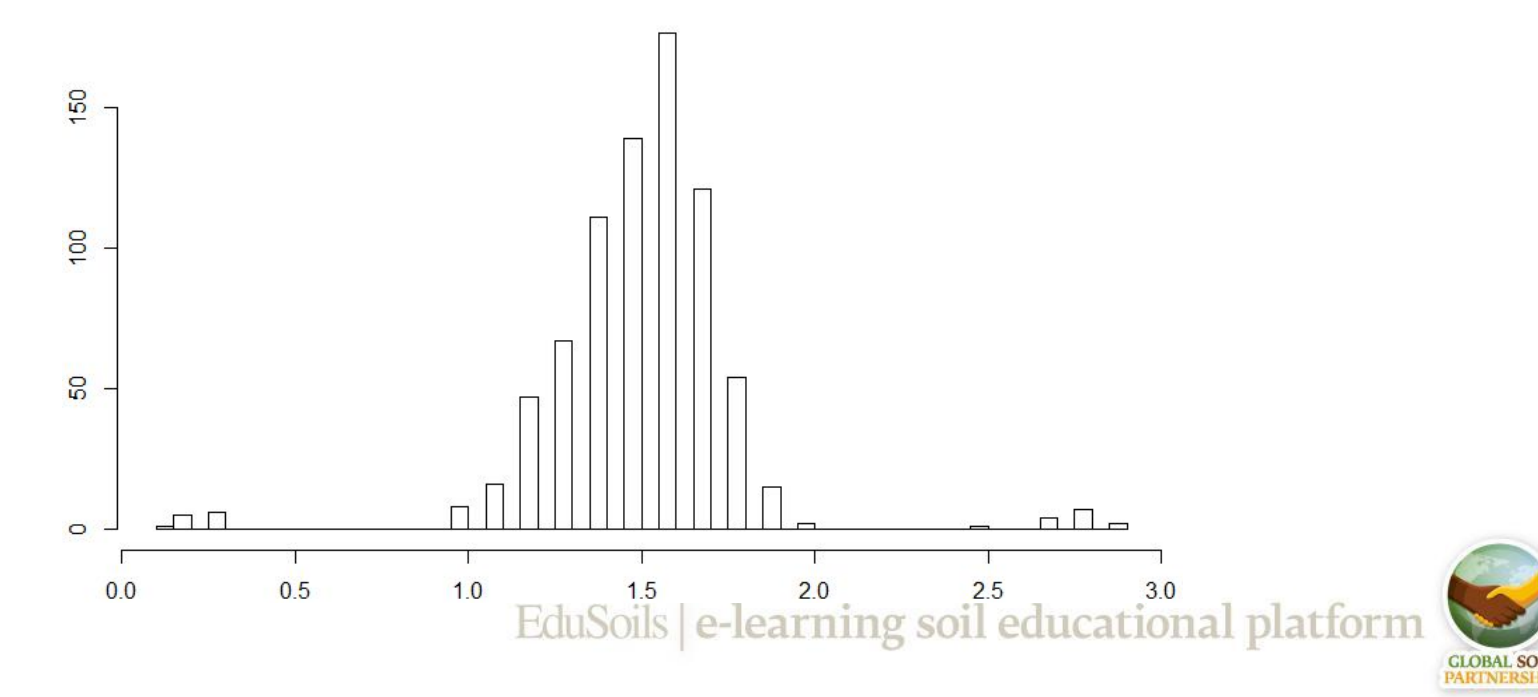

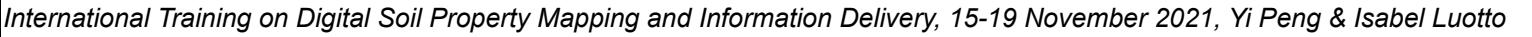

### **Explore bulk density data**

#### boxplot(dat\$BLD, horizontal=TRUE)\$out

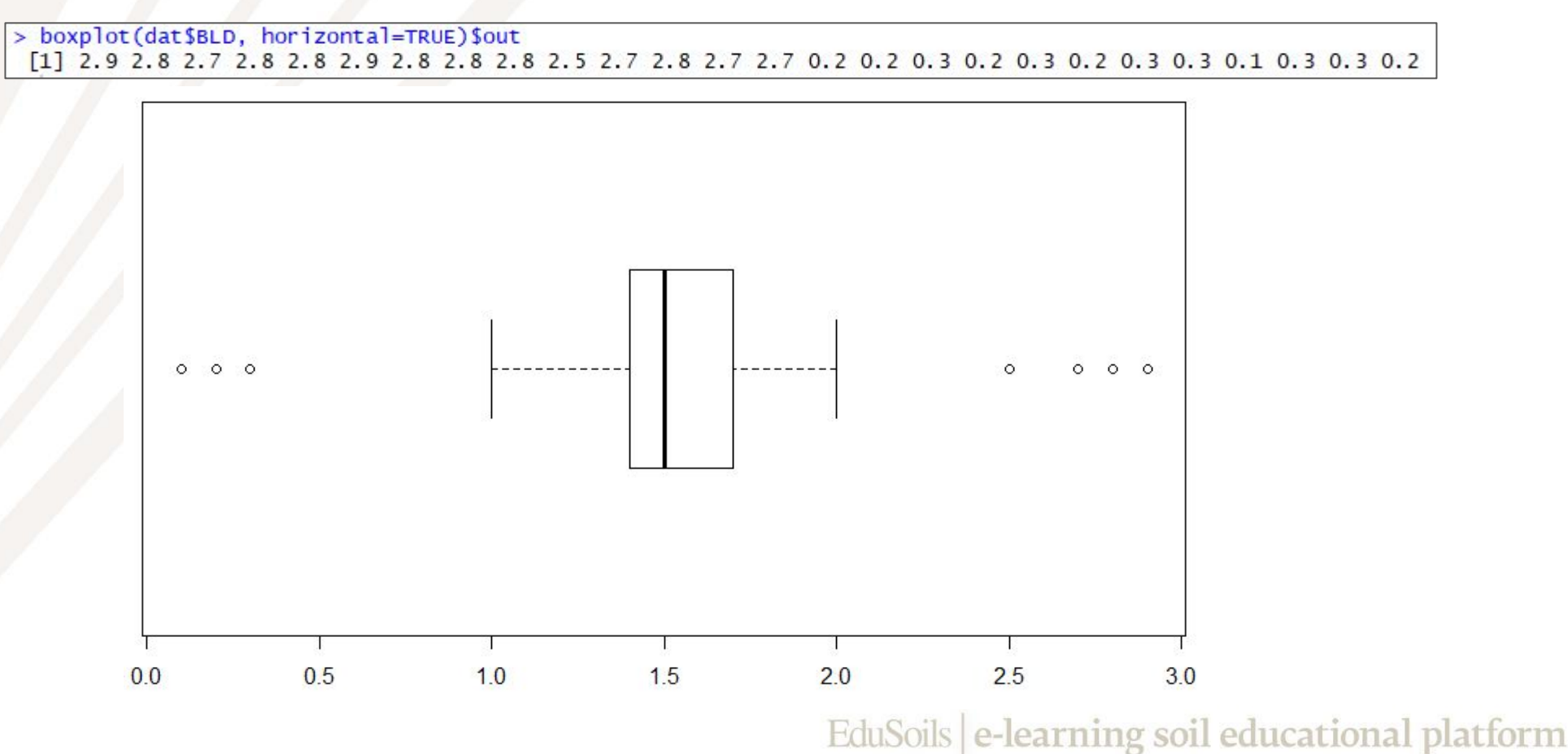

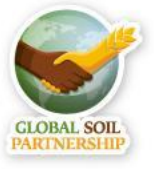

#### **Clean bulk density data**

- BLD values higher than 2.5 g $\cdot$ cm are not typical for fine earth, and most likely correspond to coarse fragments;
- These values should be **removed**

dat <- dat[!(dat\$BLD>=2.5 & !is.na(dat\$BLD)),]

- BLD values lower than 1 g $\cdot$ cm3 can only correspond to organic soils (Histosols)
- We should check if all low BLD values correspond to Histosols

```
summary(dat[dat$BLD<1,])
```
dat <- dat[ !(dat\$BLD<1 & dat\$soil!='Histosol'),]

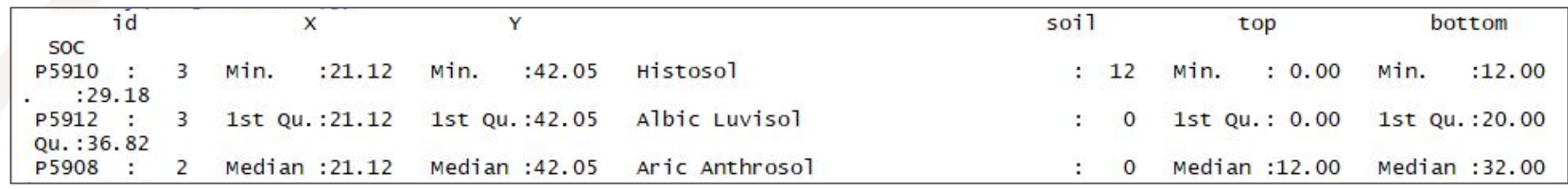

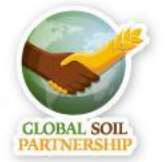

#### <span id="page-21-0"></span>**Clean coarse fragments data**

# Explore and clean coarse fragments data

summary(dat\$CRF)

hist(dat\$CRF, breaks=50)

# Remove outliers automatically, using boxplot

out <- boxplot(dat\$CRF, horizontal=TRUE)\$out

```
dat <- dat[!(dat$CRF %in% out),]
```
# The points without CRF, should have 0 values

```
dat$CRF[is.na(dat$CRF)]<-0
```
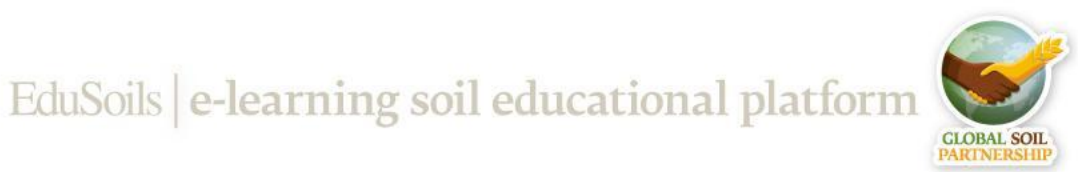

### <span id="page-22-0"></span>**Pedotransfer functions**

- We have many points with missing **bulk density**, in this case it can be estimated using **pedotransfer functions**
- Pedotransfer functions (rules) are **empirical relationships** between the certain (difficult to obtain) soil properties and other (more easily obtainable) soil properties available, for example, from soil surveys.
- **Pedotransfer rules** are based on empirical data from case-studies. If applied for soils which are different from the case study, the function should be **checked on local data** first.

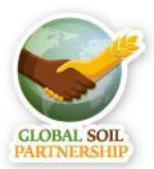

#### **Pedotransfer functions**

- Let's write an R function to compare different pedotransfer rules, and choose the one that fits our local data
- First, we select a **testing subset** of our data, where we **do have** BLD

```
# Select the best fitting pedotransfer function
```

```
BD_test <- dat[is.na(dat$BLD)==FALSE,]
```
}

```
estimateBD <- function(SOC, method="Saini1996"){
 OM \leq - SOC * 1.724
 if(method=="Saini1996"){BD <- 1.62 - 0.06 * OM}
 if(method=="Drew1973"){BD <- 1 / (0.6268 + 0.0361 * OM)}
 if(method=="Jeffrey1979"){BD <- 1.482 - 0.6786 * (log(OM))}
 if(method== "Grigal1989") {BD <- 0.669 + 0.941 * exp(1)^(-0.06 * 0M)}if(method=="Adams1973"){BD <- 100 / (OM / 0.244 + (100 - OM)/2.65)}
 if(method=="Honeyset_Ratkowsky1989"){BD <- 1/(0.564 + 0.0556 * 0M)}
  return(BD)
```
EduSoils e-learning soil educational platforn

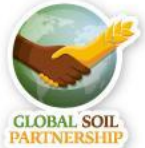

- We run different pedotransfer functions on the testing data
- # Estimate BLD for a subset using the pedotransfer functions

BD\_test\$Saini <- estimateBD(BD\_test\$SOC, method="Saini1996")

BD\_test\$Drew <- estimateBD(BD\_test\$SOC, method="Drew1973")

- BD\_test\$Jeffrey <- estimateBD(BD\_test\$SOC, method="Jeffrey1979")
- BD\_test\$Grigal <- estimateBD(BD\_test\$SOC, method="Grigal1989")
- BD\_test\$Adams <- estimateBD(BD\_test\$SOC, method="Adams1973")
- BD\_test\$Honeyset\_Ratkowsky <- estimateBD(BD\_test\$SOC, method="Honeyset\_Ratkowsky1989")

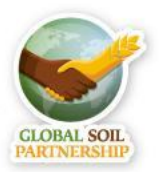

- Now we can explore summaries of the results
- # Compare results
- # Observed values:
- summary(BD\_test\$BLD)
- # Predicted values:
- summary(BD\_test\$Saini)
- summary(BD\_test\$Drew)
- summary(BD\_test\$Jeffrey)
- summary(BD\_test\$Grigal)
- summary(BD\_test\$Adams)
- summary(BD\_test\$Honeyset\_Ratkowsky)

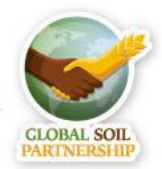

EduSoils e-learning soil educational platform

#### $>$  # Observed values:

#### $>$  summarv(BD test\$BLD)

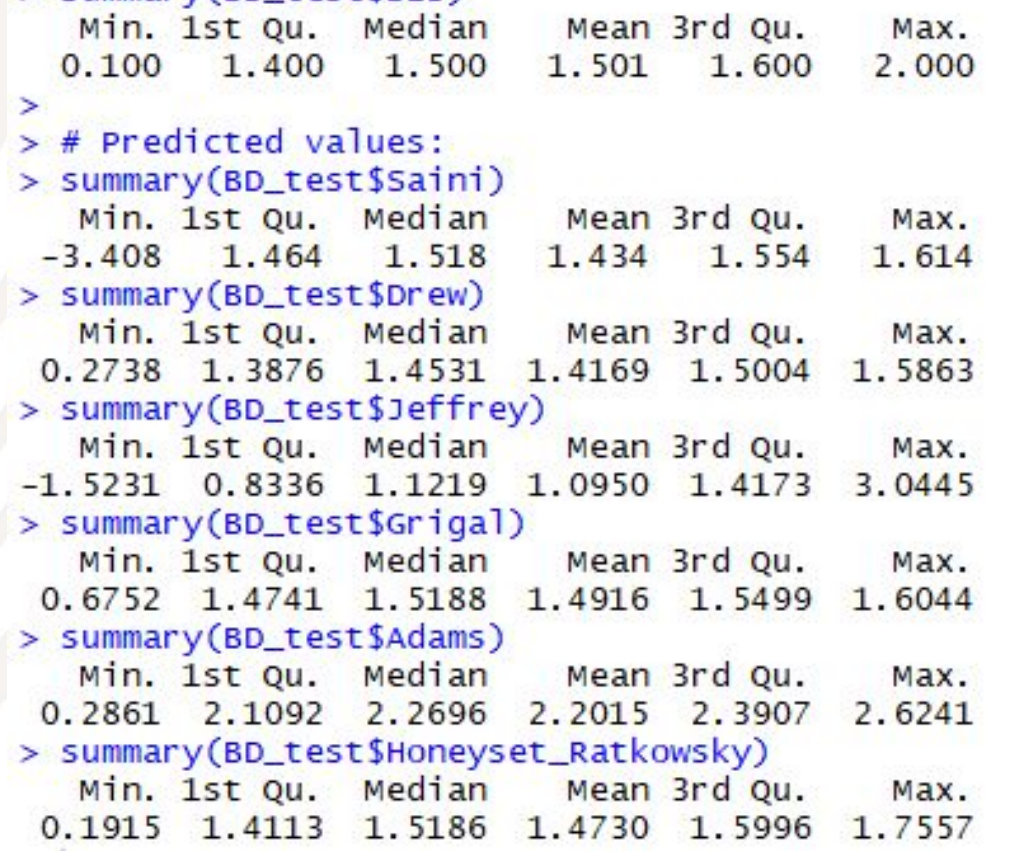

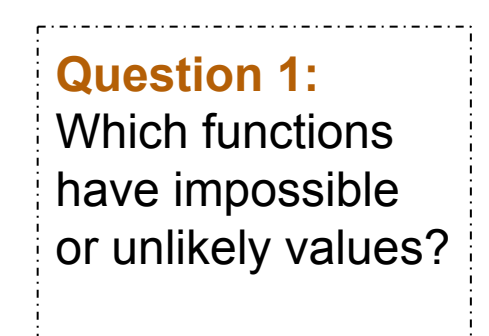

**Question 2:**  Which functions are closer to the observed data?

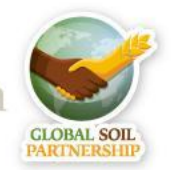

Let's compare graphically!

```
# Compare data distributions for observed and predicted BLD
plot(density(BD_test$BLD),type="l",col="black", ylim=c(0,5), lwd=2, main="Bulk Density 
Pedotransfer Functions")
lines(density(BD_test$Saini),col="green", lwd=2)
lines(density(BD_test$Drew),col="red", lwd=2)
lines(density(BD_test$Jeffrey),col="cyan", lwd=2)
lines(density(BD_test$Grigal),col="orange", lwd=2)
lines(density(BD_test$Adams),col="magenta", lwd=2)
lines(density(BD_test$Honeyset_Ratkowsky),col="blue", lwd=2)
legend("topleft",legend = c("Original", "Saini", "Drew", "Jeffrey", "Grigal", 
"Adams","Honeyset_Ratkowsky"), fill=c("black", "green", "red", "cyan", "orange","magenta", 
"blue"))
```
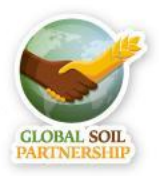

#### **Bulk Density Pedotransfer Functions**

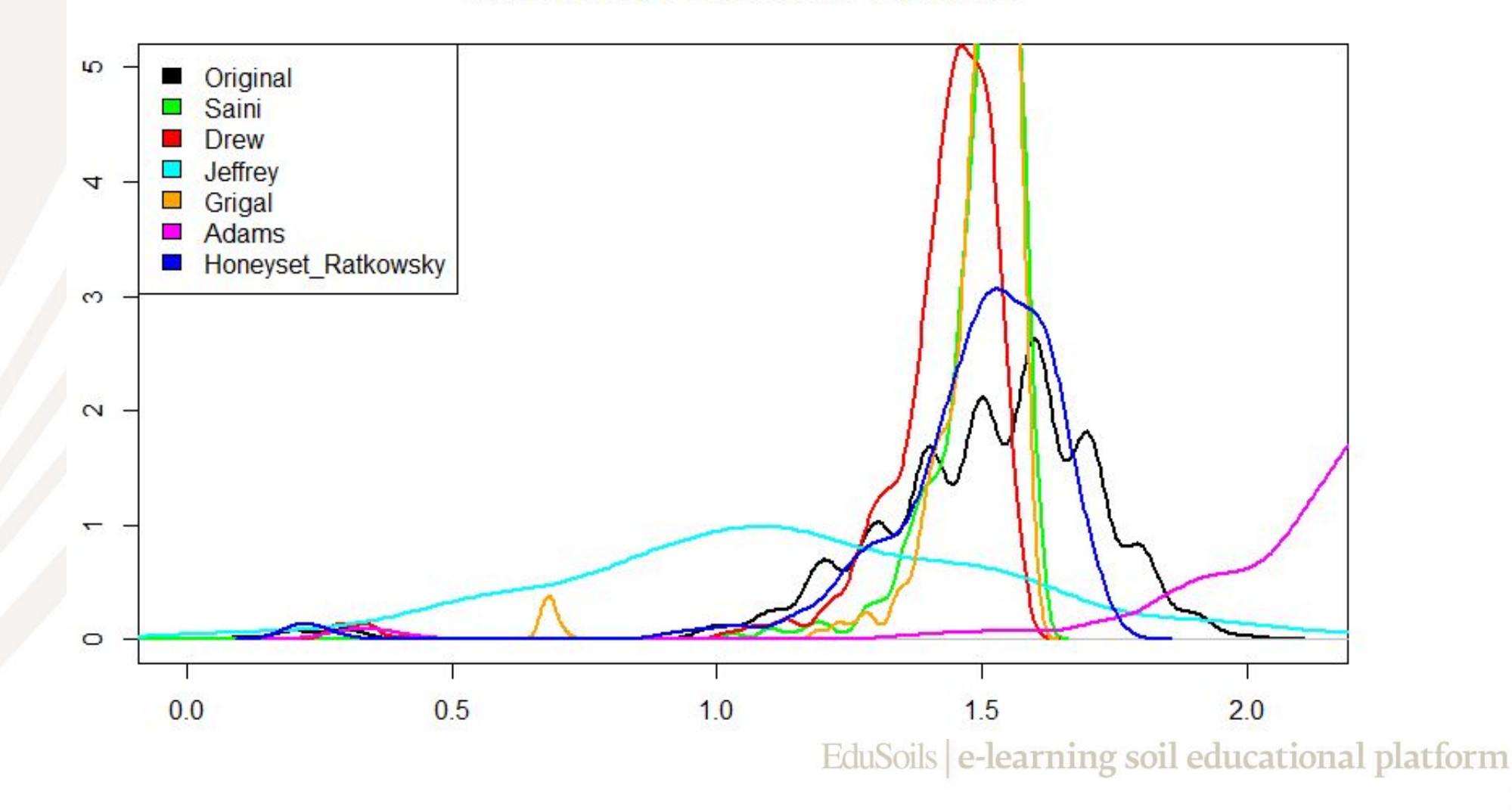

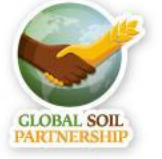

```
# Plot the Selected function again
plot(density(BD_test$BLD),type="l",col="black", ylim=c(0,3.5), lwd=2, main="Bulk Density
Selected Function")
lines(density(BD_test$Honeyset_Ratkowsky),col="blue", lwd=2)
legend("topleft",legend = c("Original", "Honeyset_Ratkowsky"), fill=c("black", "blue"))
```
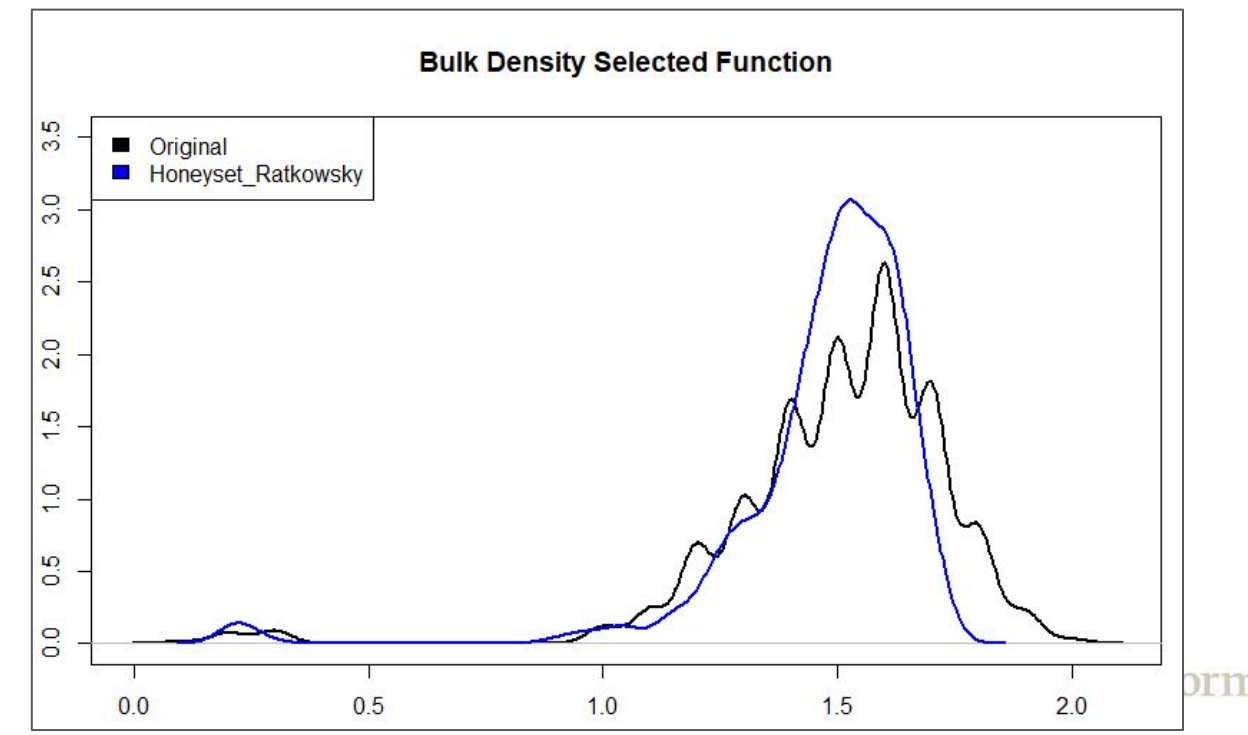

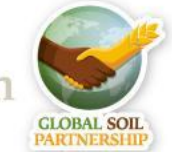

#### **Estimating bulk density**

# Estimate BLD for the missing points with the selected function dat\$BLD[is.na(dat\$BLD)] <- estimateBD(dat[is.na(dat\$BLD),]\$SOC, method="Honeyset\_Ratkowsky1989")

```
# Explore the results
summary(dat$BLD)
plot(density(BD_test$BLD),type="l",col="black", ylim=c(0,3.5), lwd=2, main="Bulk Density
Gap-Filling")
lines(density(dat$BLD),col="green", lwd=2)
legend("topleft",legend = c("Original", "Original+Estimated"), fill=c("black", "green"))
```
#### **Question:**

Does the gap-filled bulk density have a similar distribution to the original one?

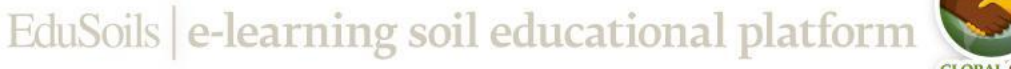

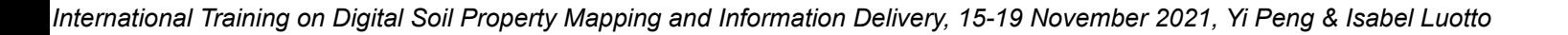

#### **Estimating target depth**

- Profile data has soil parameters measured for **every horizon** (depth layer)
- We need to estimate mean value for target depth: **0-30cm**
- For that we can use **equal-area splines**. This technique is based on fitting continuous depth functions for modeling the variability of soil properties with depth.
- We can use equal-area splines in with the package **aqp** - "algorithms for quantitative pedology", which was specifically designed to work with soil data.

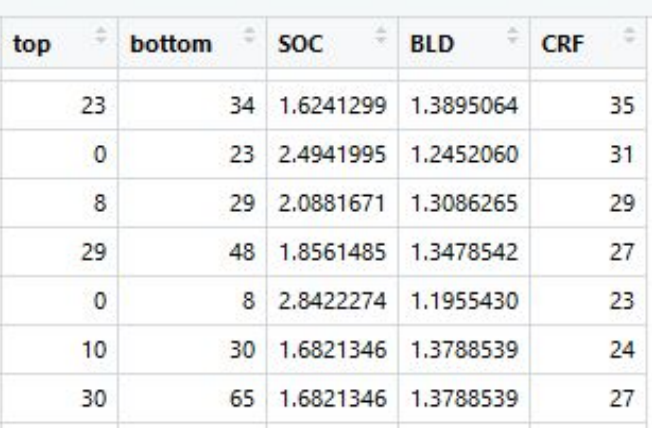

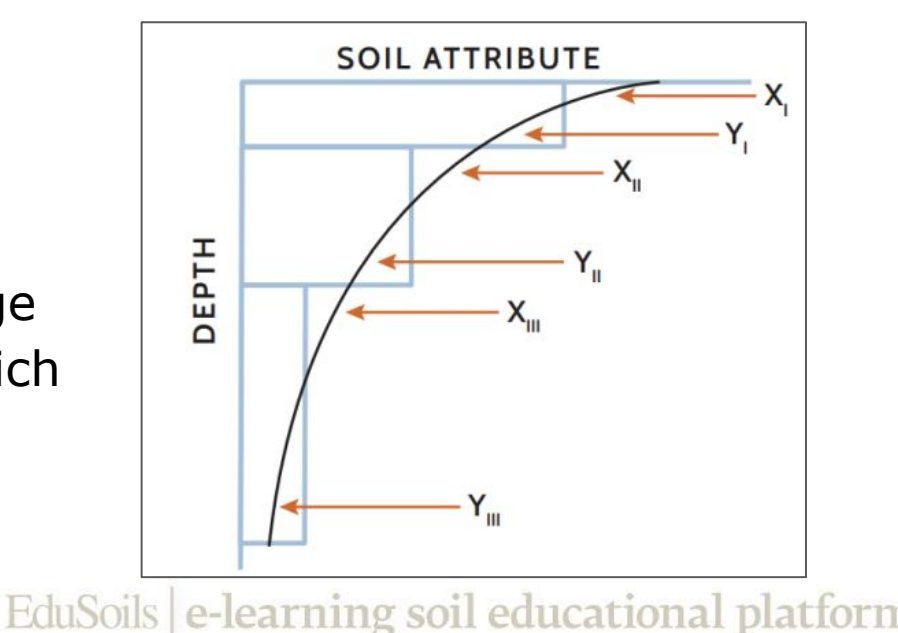

#### <span id="page-32-0"></span>**Estimating target depth**

```
# Promote the data frame to 'soil profile collection' data type
library(aqp)
depths(dat) \leftarrow id \sim top + bottom
site(dat) <- \sim X + Y
coordinates(dat) \leftarrow \sim X + Y
```
# Estimate 0-30 standard horizon using mass preserving splines library(ithir)

```
try(SOC \leftarrow ea_spline(data, 'SOC', d = t(c(\theta, 3\theta))))try(BLD \leftarrow ea\_splitne(data, 'BLD', d = t(c(\theta, 3\theta))))try(CRFVOL \leftarrow ea_spline(data, 'CRF', d = t(c(\theta, 3\theta))))
```

```
dat <- data.frame(id = dat@site$id,
                     Y = dat@sp@coords[,2],
                    X = data@sp@coordinates[1],
                    SOC = SOC [["harmonised"]] [["0-30 cm"]],
                    BLD = BLD[ "harmonised" | | | | "0-30 cm" | |,
                   CRFVOL = CRFVOL[["harmonised"]][["0-30 cm"]])<br>CRFVOL = CRFVOL[["harmonised"]][["0-30 cm"]])
summary(dat)
```
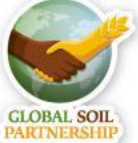

#### <span id="page-33-0"></span>**Calculating organic carbon stock**

*● OCS = d \* BD \* SOC \* CF*

where: OCS = soil organic carbon stock [kg/m2 ], SOC = soil organic carbon [g / kg ],  $d =$  depth class  $[m]$ , BD = bulk density  $\lceil \text{kg}/\text{m} \cdot 3 \rceil$ 

```
# Estimate Organic Carbon Stock
# SOC must be in g/kg (% * 10)
# BLD in kg/m3 (*1000)
# CRF in percentage
library(GSIF)
OCSKGM <- OCSKGM(ORCDRC = dat$SOC*10, BLD = dat$BLD*1000, CRFVOL = dat$CRF, HSIZE = 30)
# Convert Organic Carbon Stock from kg/m3 to t/ha
dat$OCS <- OCSKGM*10
```
# Explore calculated SOC stocks summary(dat\$OCS)

> $>$  summary(dat\$ocs) Min. 1st Qu. Median Mean 3rd Qu. Max. 7.643 42.214 59.034 66.199 82.390 425.379

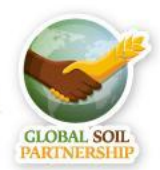

EduSoils e-learning soil educational platform

```
OCSKGM <-function (ORCDRC, BLD = 1400, CRFVOL = 0, HSIZE, ORCDRC.sd = 10, 
        BLD.sd = 100, CRFVOL.sd = 5, se.prop = TRUE)
{
 if (\text{any}(\text{ORCDRC}[\text{lis}.\text{na}(\text{ORCDRC})] < 0) | \text{any}(\text{BLD}[\text{lis}.\text{na}(\text{BLD})] <0) | any(CRFVOL[!is.na(CRFVOL)] < 0)) {
   warning("Negative values for 'ORCDRC', 'BLD', 'CRFVOL' found")
   }
  OCSKG <- ORCDRC/1000 * HSIZE/100 * BLD * (100 - CRFVOL)/100
  if (se.prop == TRUE) \{if (\text{any}(\text{ORCDRC}.\text{sd}[\text{!is}.\text{na}(\text{ORCDRC}.\text{sd})] < 0)) {
     ORCDRC.sd = ifelse(is.na(ORCDRC.sd) | ORCDRC.sd < 
                     0, 0, ORCDRC.sd)
      warning("Replacing negative values for 'ORCDRC.sd'")
  }
   if (\text{any}(\text{BLD}.\text{sd}[\text{lis}.\text{na}(\text{BLD}.\text{sd})] < 0)) {
     BLD.sd = ifelse(is.na(BLD.sd) | BLD.sd < 0, 0, BLD.sd)
     warning("Replacing negative values for 'BLD.sd'")
  }
  if (\text{any}(\text{CRFVOL}.\text{sd}[\text{!is}.\text{na}(\text{CRFVOL}.\text{sd})] < 0)) {
     CRFVOL.sd = ifelse(is.na(CRFVOL.sd) | CRFVOL.sd < 
                     0, 0, CRFVOL.sd)
     warning("Replacing negative values for 'CRFVOL.sd'")
  }
    OCSKG.sd <- 1e-07 * HSIZE * sqrt(BLD^2 * (100 - CRFVOL)^2 * 
                              ORCDRC.sd^2 + ORCDRC^2 * (100 - CRFVOL)^2 * BLD.sd^2 + 
                              ORCDRC^2 * BLD^2 * CRFVOL.sd^2)
    attr(OCSKG, "measurementError") <- signif(OCSKG.sd, 
  3)
  attr(OCSKG, "units") <- "kilograms per square-meter"
  }
  return(OCSKG)
 }
```

```
GLOBAL SOIL
```
EduSoils e-learning soil educational platform

### <span id="page-35-0"></span>**Checking the data distribution**

● Let's check the distribution of our final layer

hist(dat\$OCS, breaks = 50)

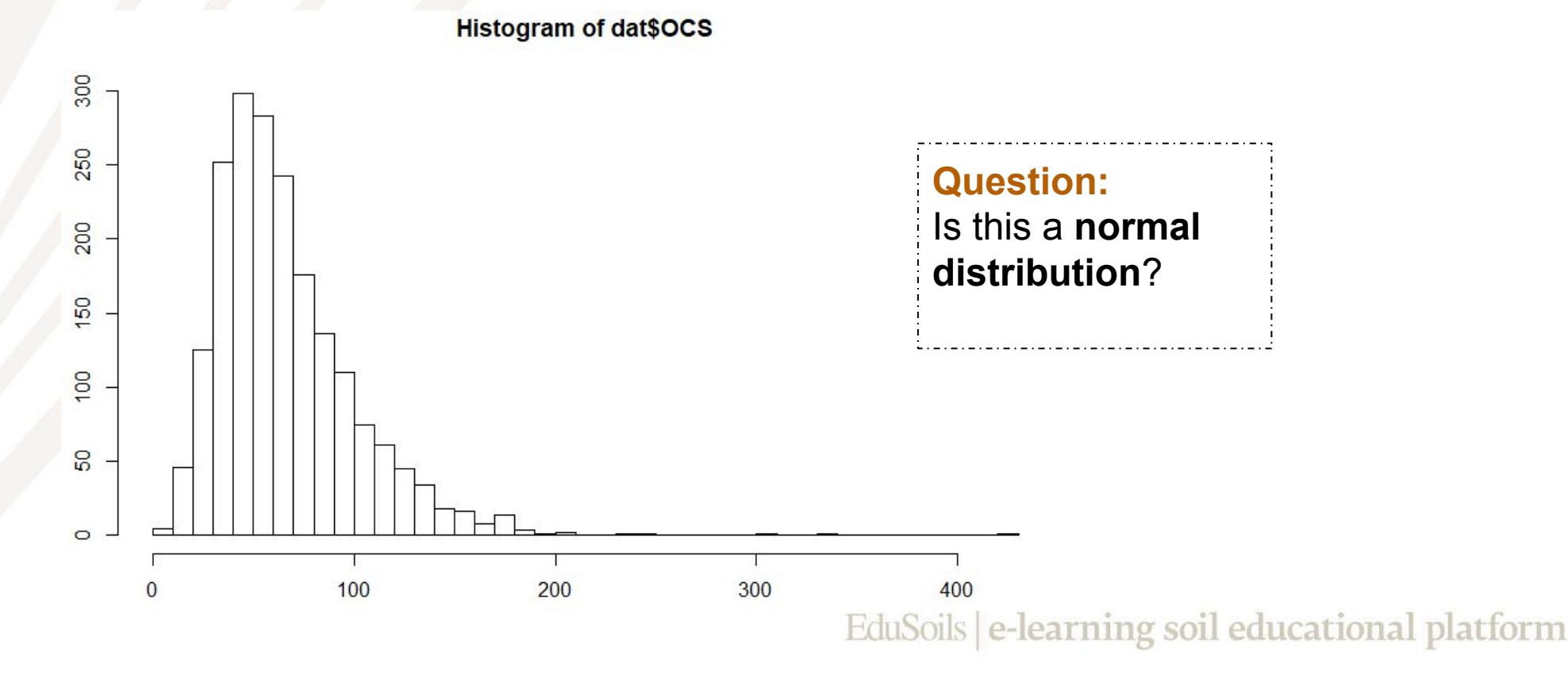

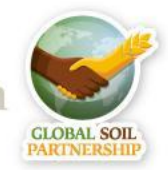

### **Normal Distribution**

**● Normal distribution**, also known as the **Gaussian distribution**, is a probability distribution that is **symmetric** about the mean, showing that data near the mean are more frequent in occurrence than data far from the mean.

#### The **Normal Distribution** has:

- $mean = median = mode$
- symmetry about the center
- 50% of values less than the mean and 50% greater than the mean

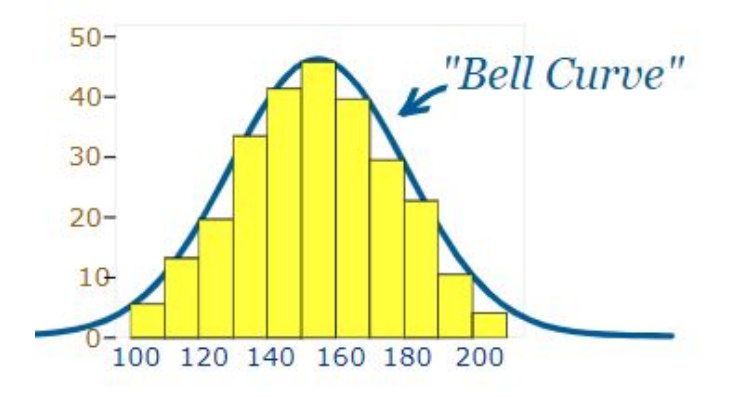

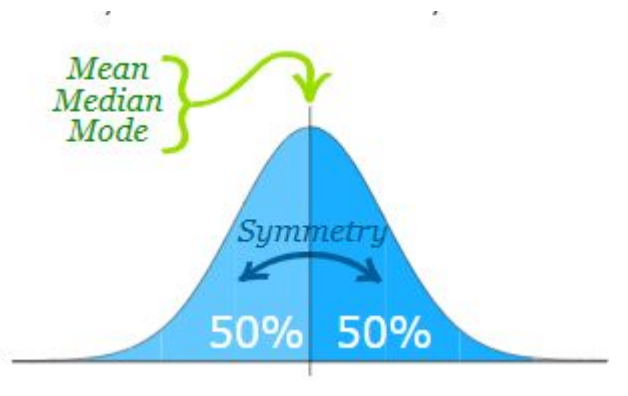

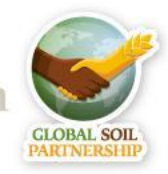

EduSoils e-learning soil educational platform

### **Normal Distribution**

- **Standard Deviation** (SD) is a measure that is used to quantify the amount of variation or dispersion of the data
- SD is the square root of the **Variance**. Variance is the average of the squared differences from the Mean.

#### **Normal distribution has:**

- 68% of values are within 1 SD of the mean
- 95% of values are within 2 SD of the mean
- 99.7% of values are within 3 SD of the mean

In **statistical analyses** it is often **assumed** that the data has normal distribution. If it does not, it may be useful to **transform** the data.

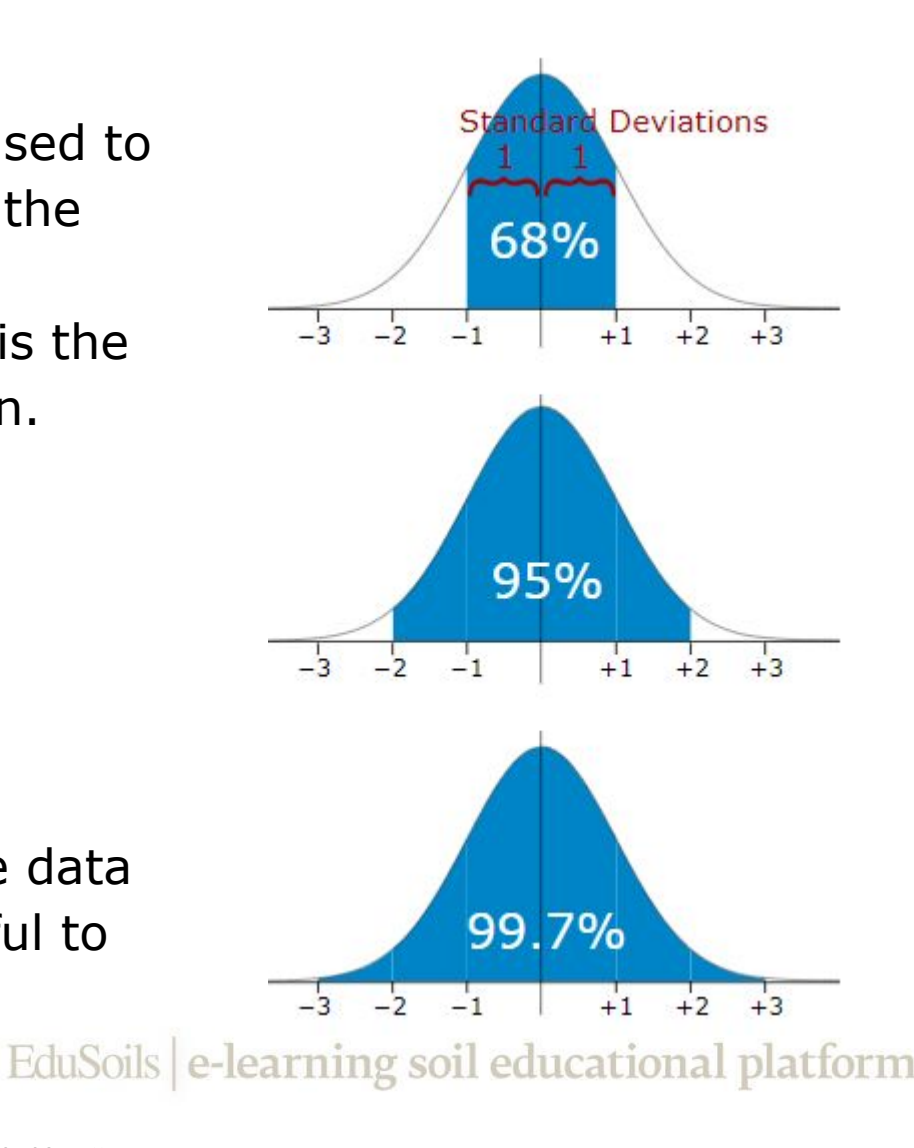

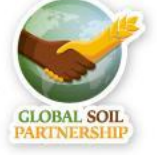

### **log-transforming the data**

# Check if log-transformation improves # the data distribution

hist(log(dat\$OCS), breaks = 50)

# Add a new column for # log-transformed carbon stocks dat\$OCSlog <- log(dat\$OCS)

# Save the final table in a .csv file write.csv(dat, "02-Outputs/dataproc.csv", row.names = FALSE)

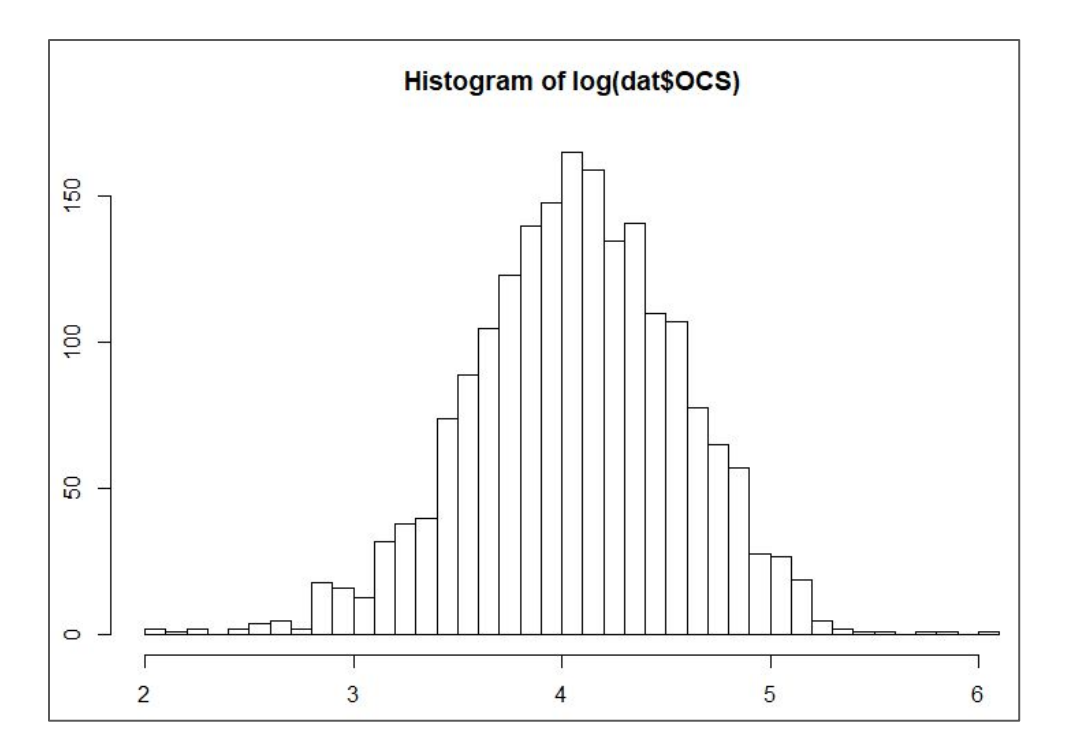

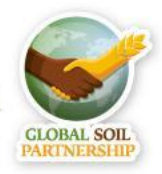

EduSoils e-learning soil educational platform

### <span id="page-39-0"></span>**Splitting the data**

- When predicting soil properties, it is useful to have part of the data **not used** in the prediction model, so that it can be used to **validate** (check the accuracy) the modelling result
- To have such data for **validation**, we will randomly split the dataset in 2 parts:
	- data for **training** the model
	- data for **testing** the model

```
library(caret)
# Define the random numbers table (to get reproducible result)
set.seed(11042019)
# Create random selection of 75% of the data as 'train' dataset and 
# 25% as 'test' dataset
train.ind <- createDataPartition(1:nrow(dat), p = .75, list = FALSE)
train <- dat[ train.ind,]
test <- dat[-train.ind,]
```
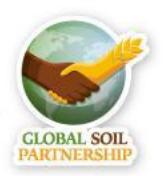

#### **Comparing 'train' and 'test' data**

# Check if both datasets # have similar distributions summary(train\$OCS) summary(test\$OCS)

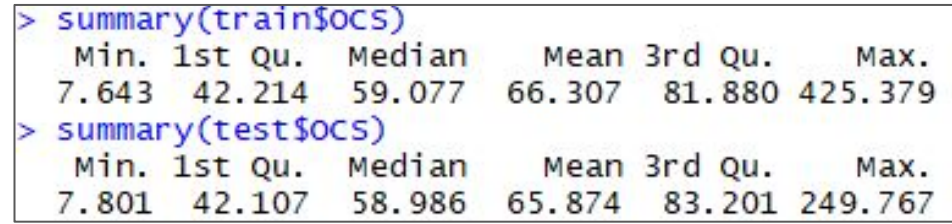

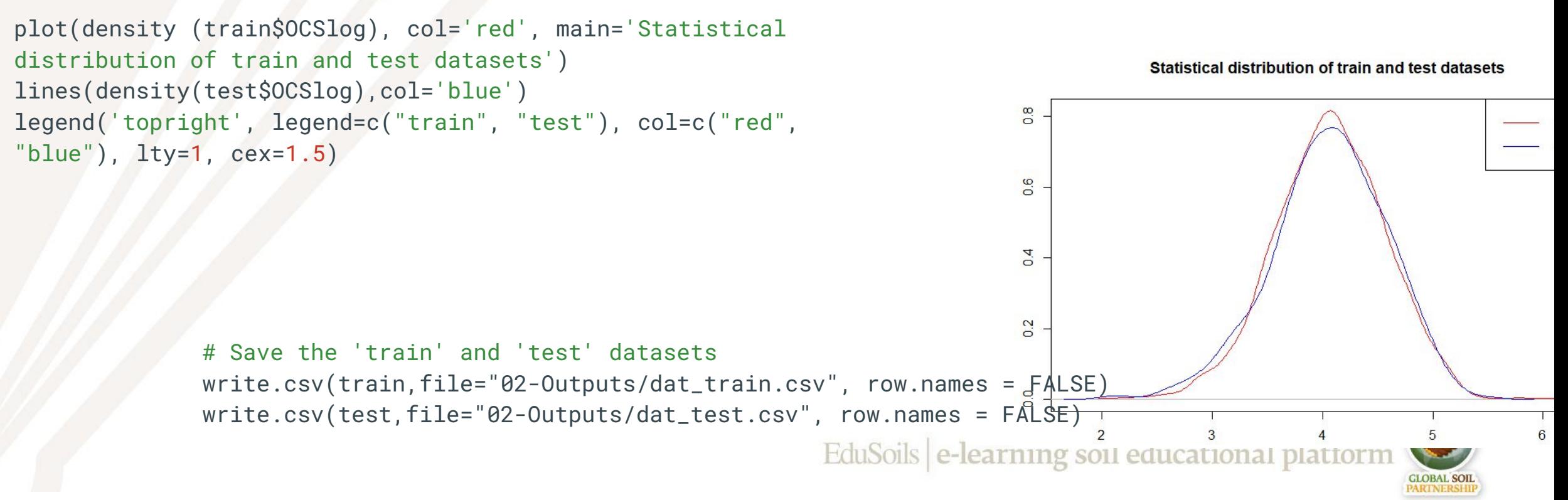

### <span id="page-41-0"></span>**Conclusions**

*Don't forget to save your script!*

# **Questions:**

- What are main steps of preparing soil profile data for digital soil mapping?
- What should you check for?

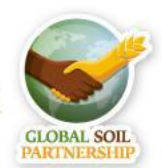

EduSoils e-learning soil educational platform

#### **Conclusions**

#### **Main steps for preparing data:**

- Merging horizons with profile locations;
- Cleaning the data (check for errors);
- Filling the gaps in the data (pedotransfer functions);
- Calculating the target depth (spline function);
- Transforming the data (if distribution is not normal);
- Splitting the data (for validating the model)

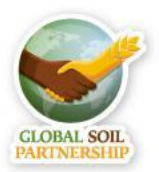

EduSoils e-learning soil educational platform

#### **Conclusions**

#### **Things to check for:**

- Duplicate points
- NA values
- 0 values
- Outliers
- Validity of pedotransfer functions
- Data distribution

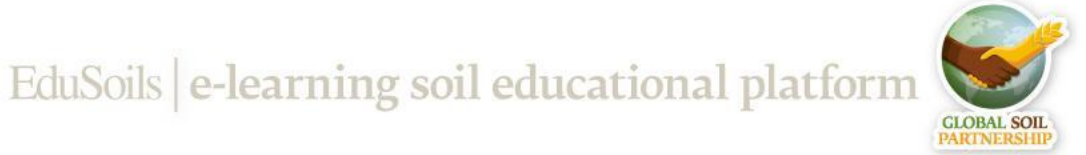